# **Employee Checklist – Birth of Child**

## **Before the Birth of Child:**

## **Apply for FMLA**

Complete the online medical leave request form 60 days prior to the need for leave. [Medical Leave Request](https://live.origamirisk.com/Origami/IncidentEntry/Welcome) 

• If you have complications and miss time from work prior to your actual delivery date, you must submit a second request for leave and indicate the reason as complications due to pregnancy.

#### **Define Your Pay While on Leave**

Use the Parental Payment Plan Calendar to inform your leader and HCM how you want to use your pay options while on leave (Legacy Sick, Parental Leave, PTO, Short-Term Disability).

• Link: [Parental Payment Plan Calendar](https://hr.vanderbilt.edu/fmla/Parental-Leave-Calendar.xlsx)

#### **Track FMLA Usage**

Track FMLA usage in Oracle for each day missed from work. *(Exception: FMLA is not tracked during winter break).* 

- Non-exempt: [Entering Hourly FMLA Time in Oracle Cloud](file://vu1file.it.vanderbilt.edu/VU-HR/Shares/FMLA%20Documents/Job%20Aids/Entering%20Hourly%20FMLA%20Time%20in%20Oracle%20Cloud%202.20.2023.pdf)
- Exempt: Entering Exempt FMLA Time in Oracle Cloud

### **Enter Pay Type (This is how you will be paid while on FMLA)**

Enter Parental Leave, PTO, and/or Legacy Sick in Oracle as appropriate.

- If you only enter FMLA and do not enter a Pay Type, you will not be paid.
- You will enter two absence entries in Oracle. One for FMLA and the second one for your Pay Type while on leave.

#### **Apply for STD**

Apply for Short-Term Disability (if applicable) 30 days prior to the need for leave. Call MetLife at 1-833-622-0135 to start your claim over the phone or go online to MetLink.

- MetLink[: https://www.metlife.com/vu/disability-insurance/](https://www.metlife.com/vu/disability-insurance/)
- If this is your first time logging into the MetLife system, you will need to register first. Click here to access the [MetLife Registering Guide.](https://hr.vanderbilt.edu/benefits/short-term-disability/2022_MetLife_register.pdf)

#### **OOO Message**

Set up an out-of-office message and transition duties if necessary.

### **After Birth of Child**

### **Notify Department and MetLife**

Notify your department and MetLife (short-term disability carrier) of actual date of birth.

- If you stop working on the date of delivery, no additional paperwork is needed. Your FMLA/TMLA will be based on what is tracked in Oracle.
- If you choose to stop working prior to the delivery, and it is a personal decision, you will need to coordinate the leave with your department, and the approval will be at

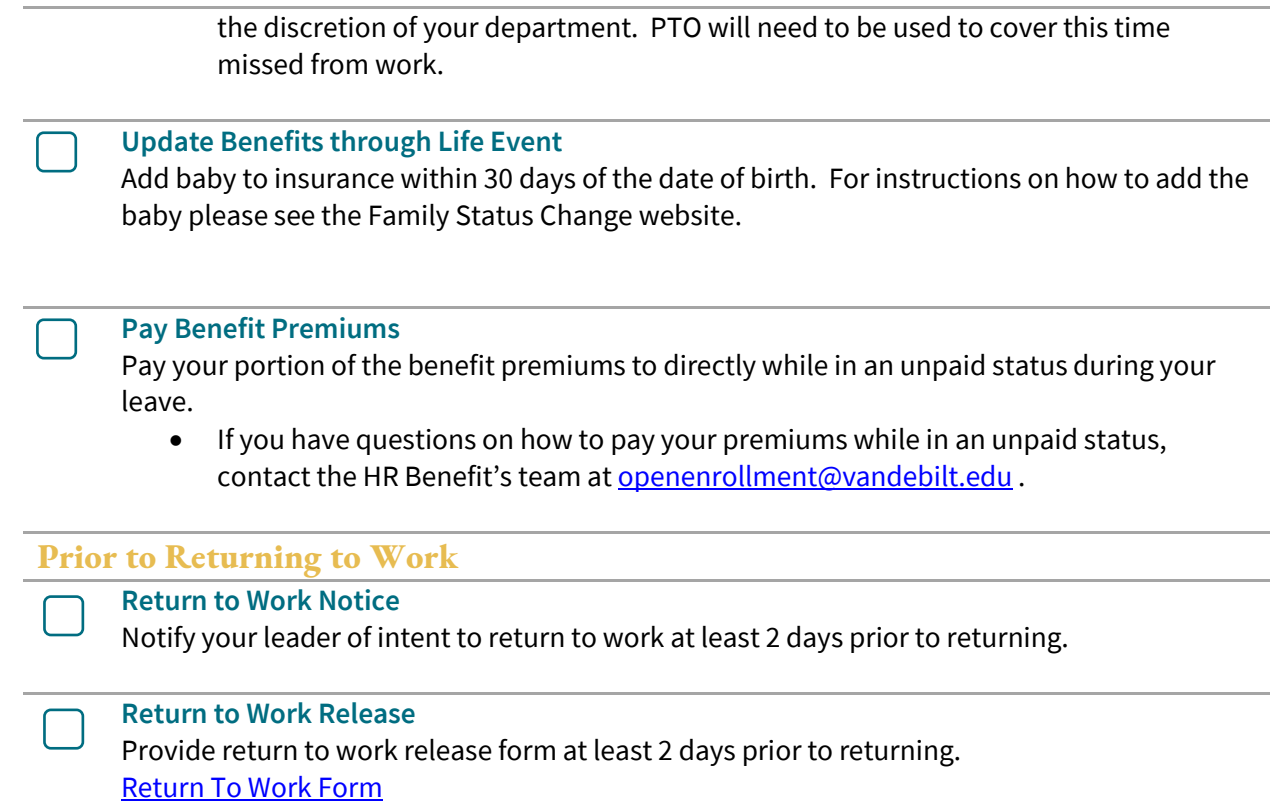